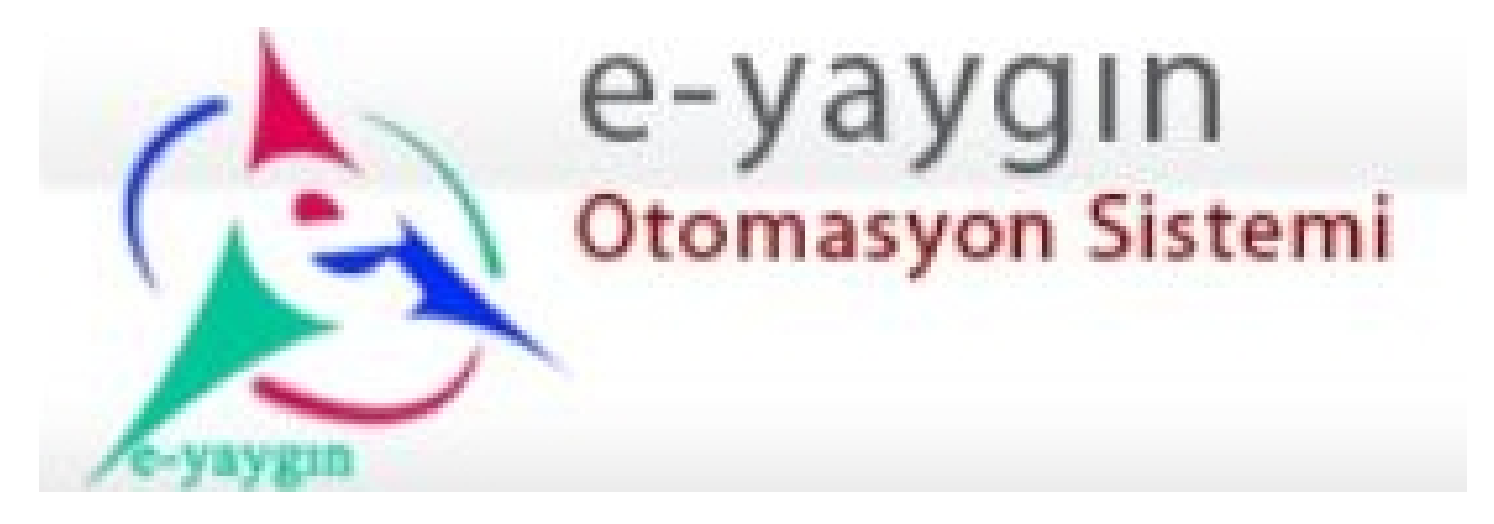

# E-yaygin.meb.gov.tr

## KURSİYER KULLANIM KLAVUZU

## İlk Adımda Sisteme Kaydolmanız Gerekmektedir.

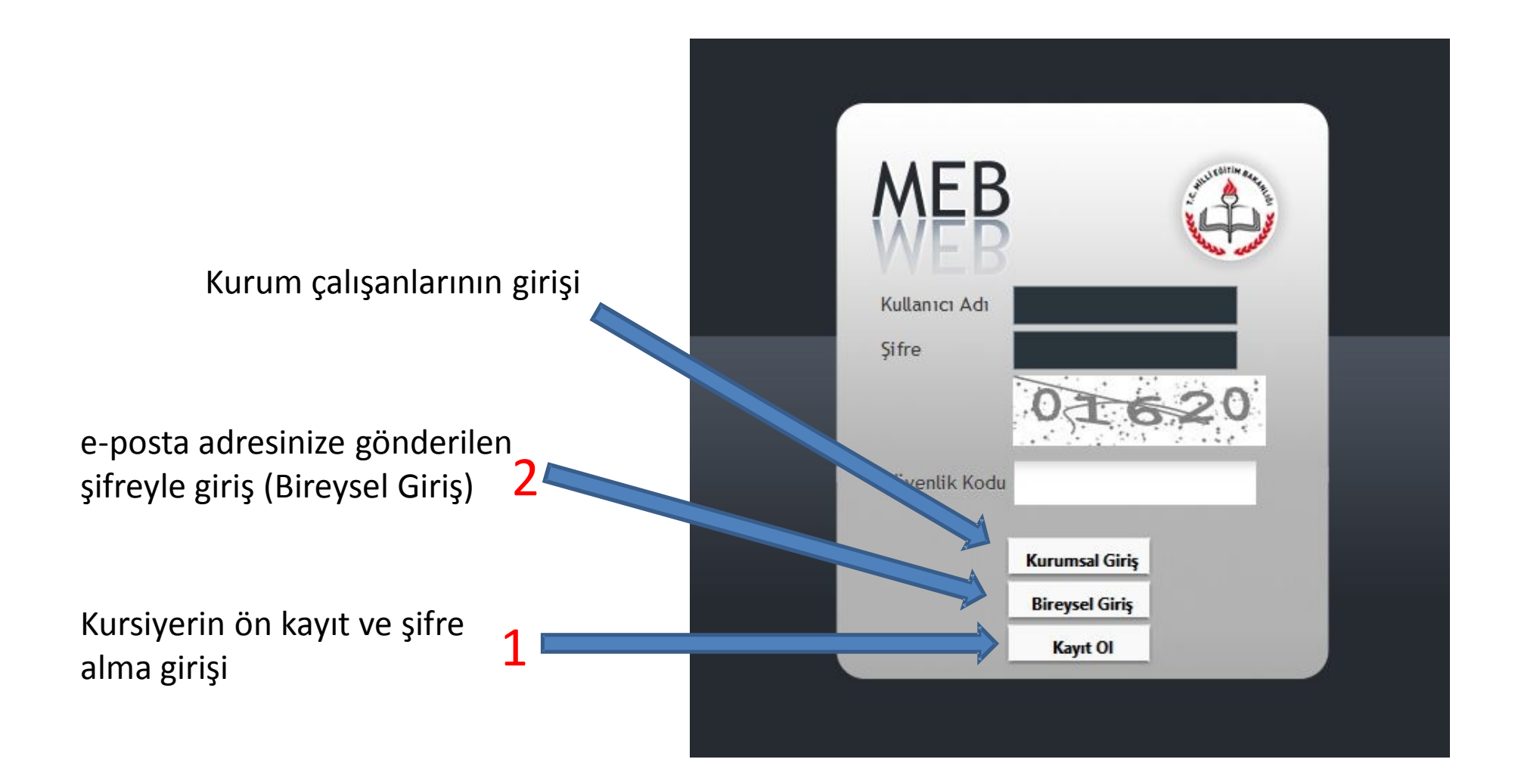

### **KURSİYER KAYIT EKRANI**

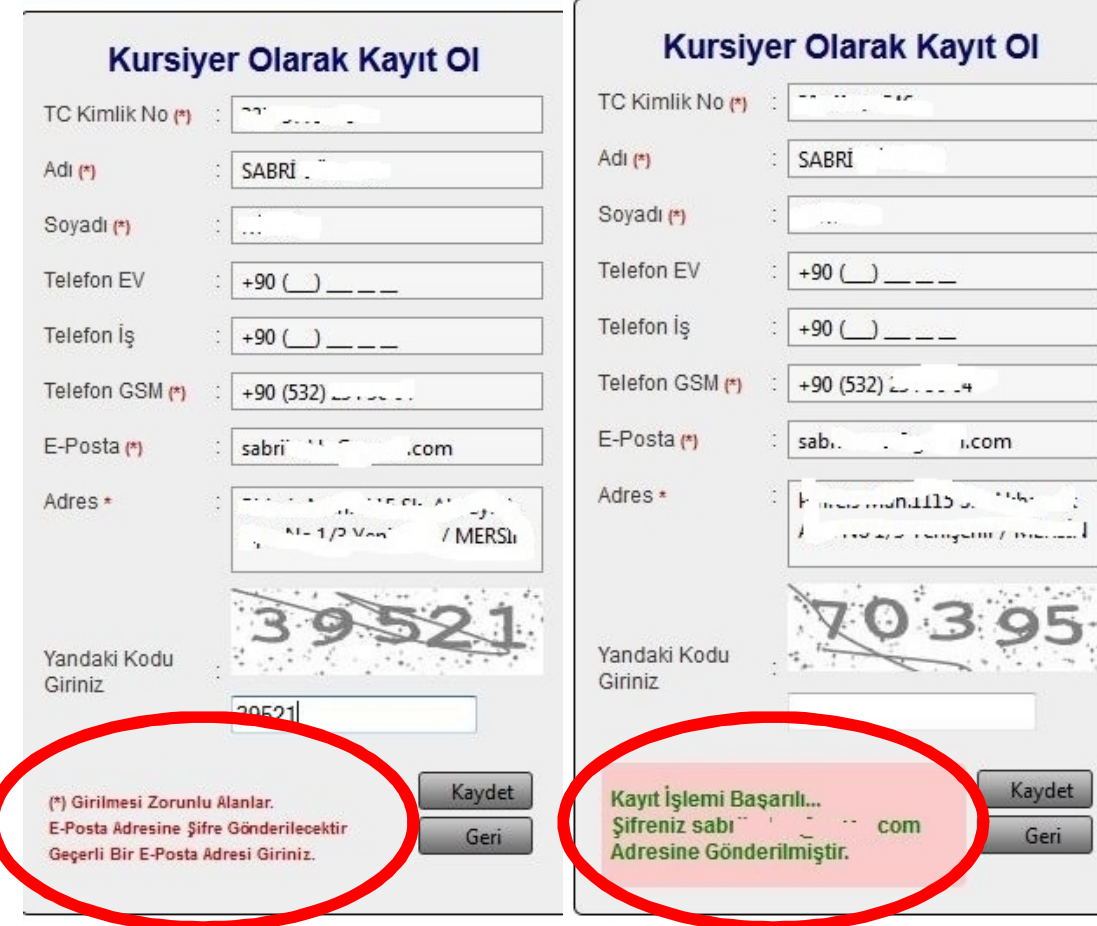

Bilgileri eksiksiz doldurduktan sonra KAYDET düğmesini tıkladığınızda epostanıza bir kullanıcı adı ve şifre gönderilecek olup sisteme bu kullanıcı adı ve şifreyle giriş yapabilirsiniz.

#### **Ana Ekran**

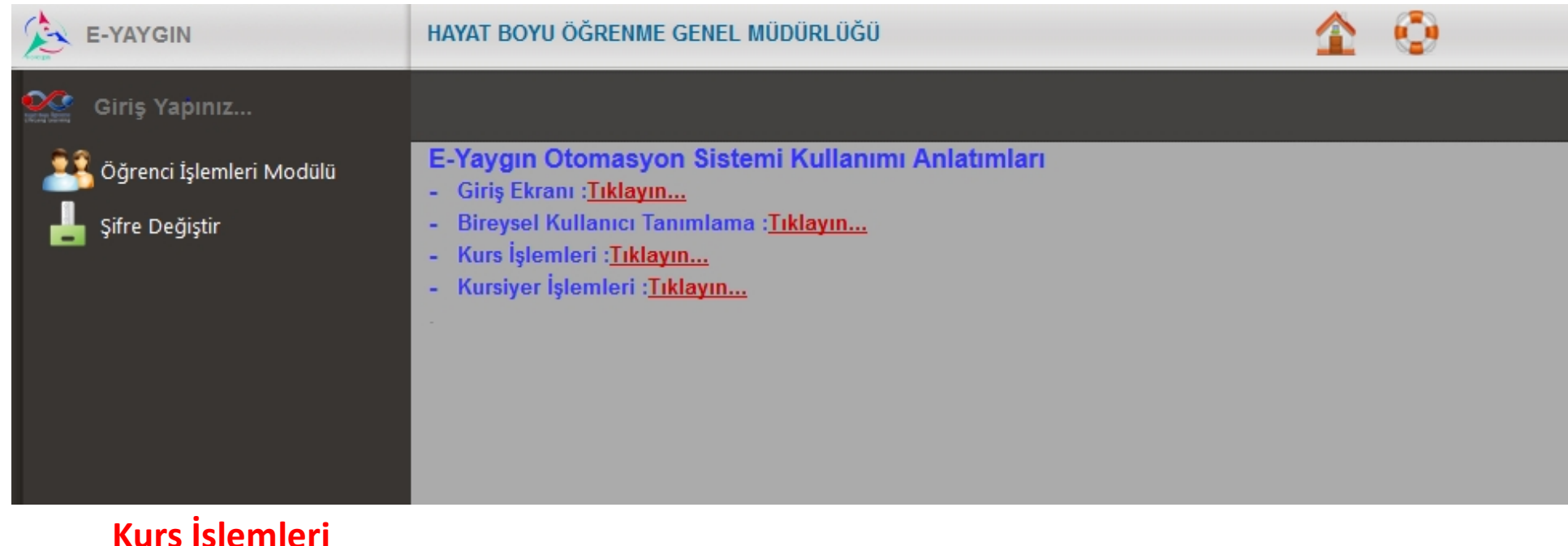

#### **Kurs İşlemleri**

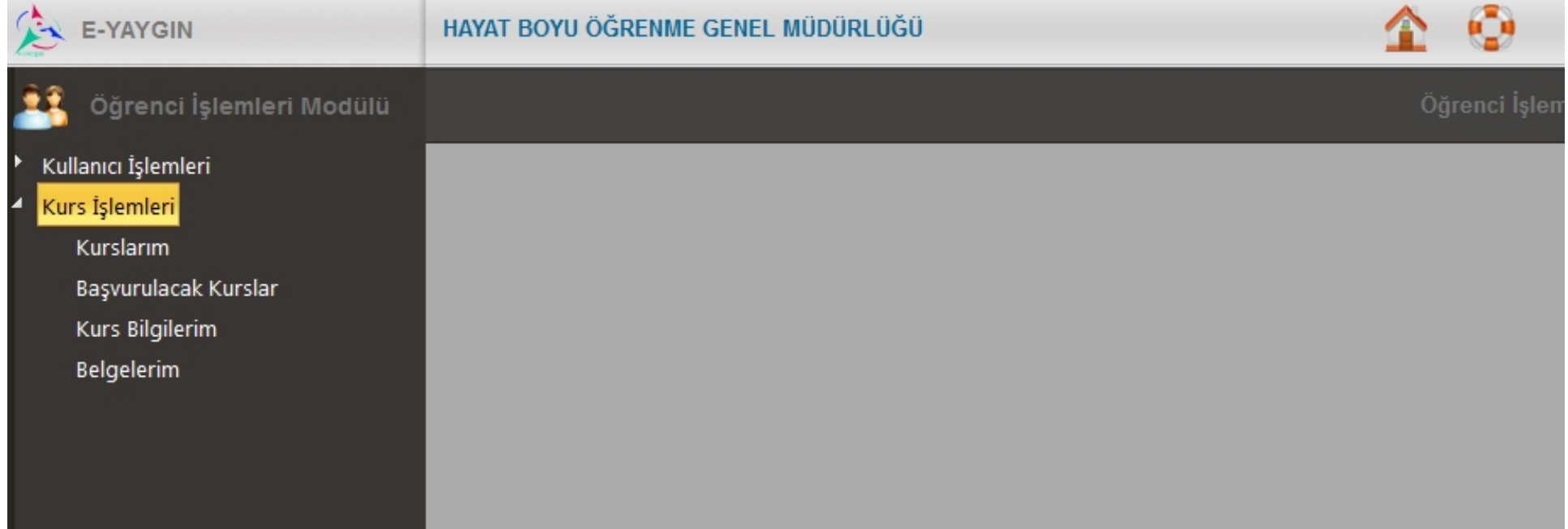

#### **Başvurulacak Kursu Arama**

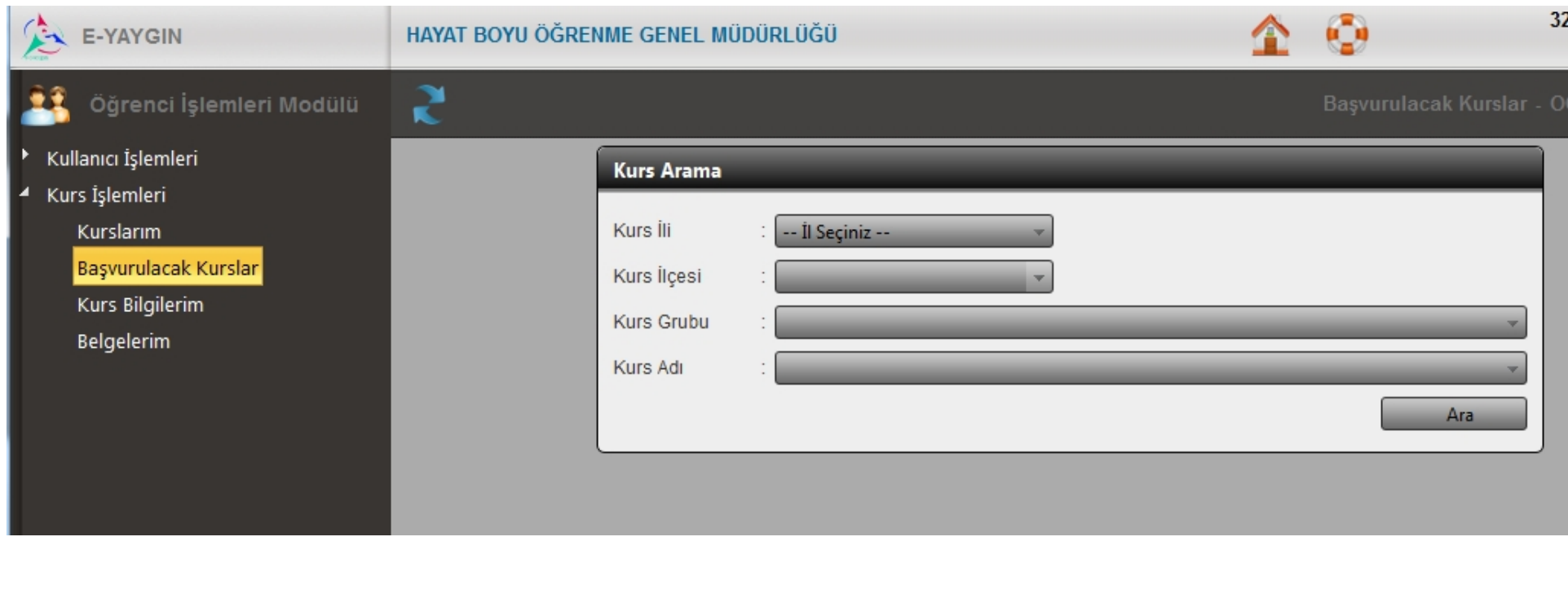

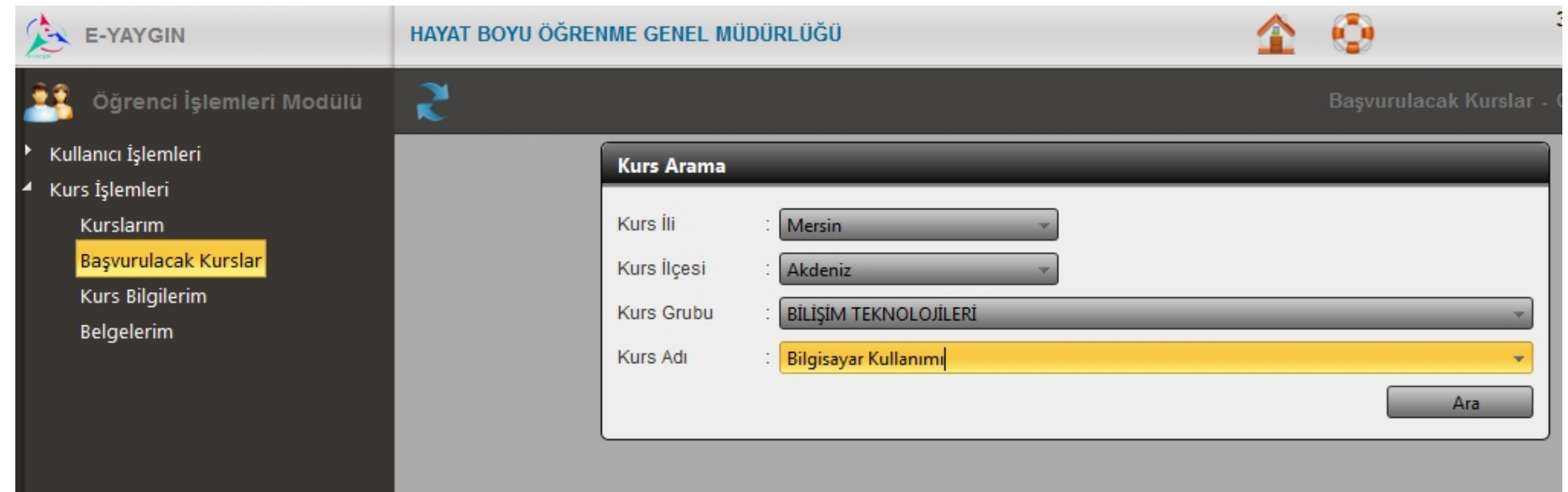

#### **Kursa Kayıt Olma**

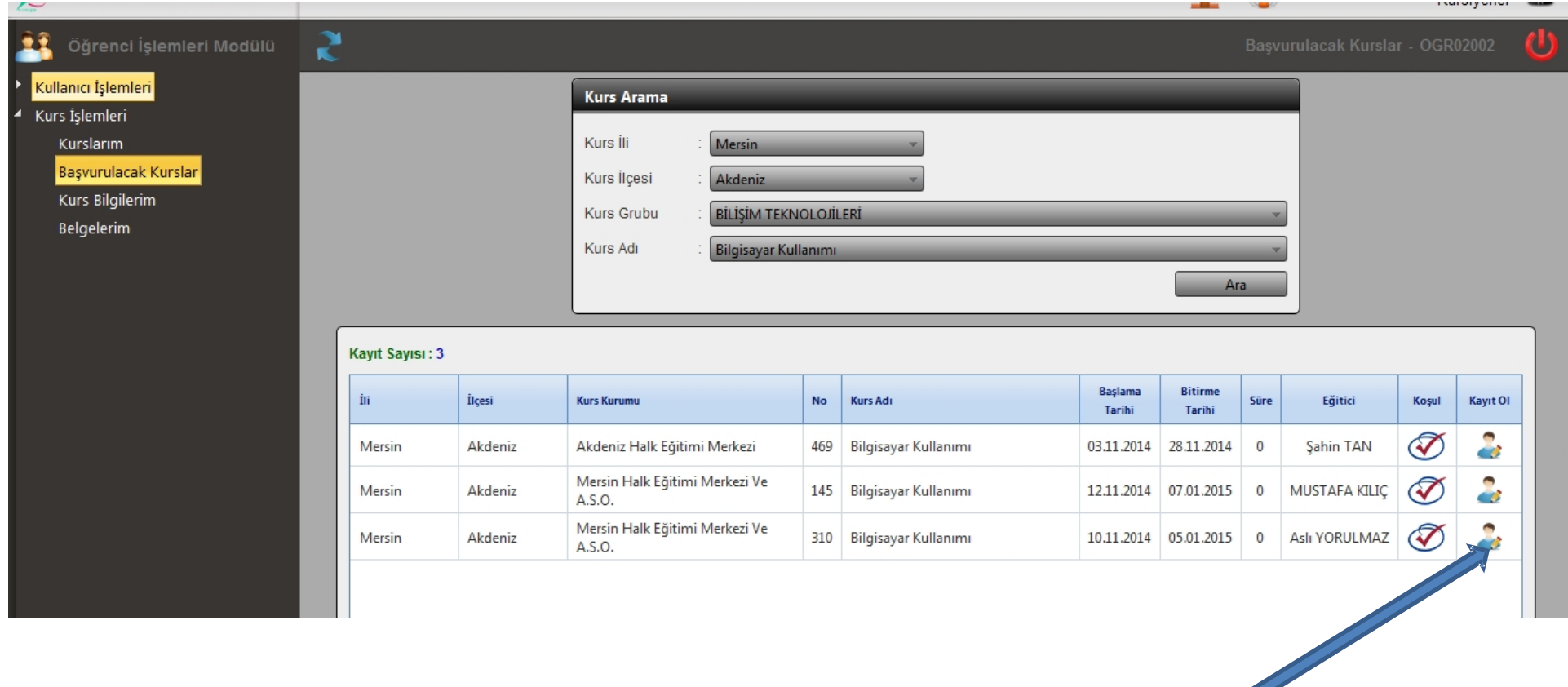

Kayıt olmak istediğiniz kurs simgesine tıklayarak kayıt işlemlerinizi gerçekleştirebilirsiniz.

#### **Kurs Kayıt Durumunuz**

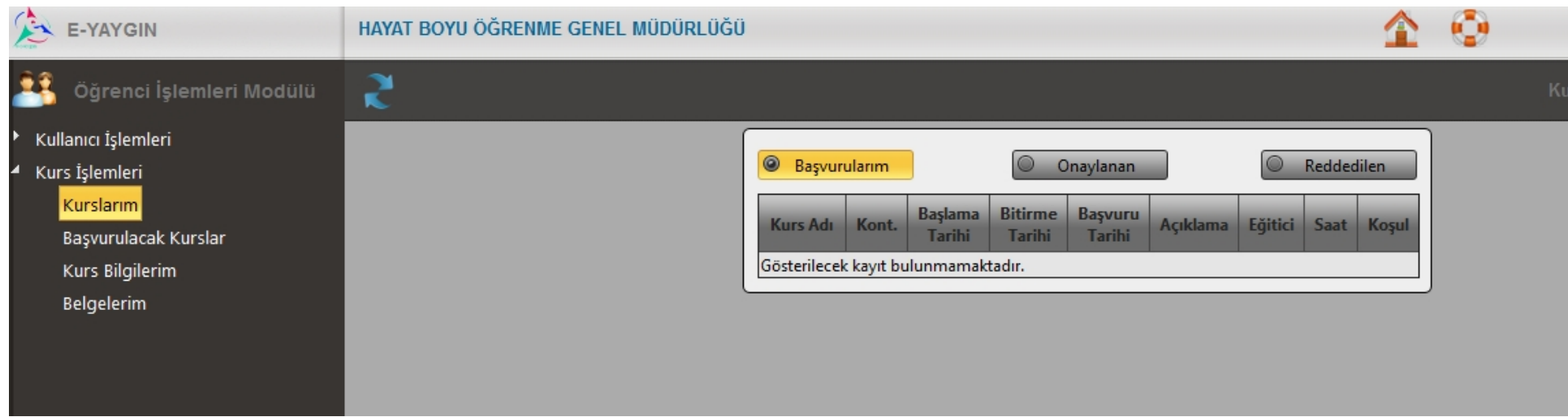

#### **Kurs Devam Devamsızlık ve Not Durumunuz**

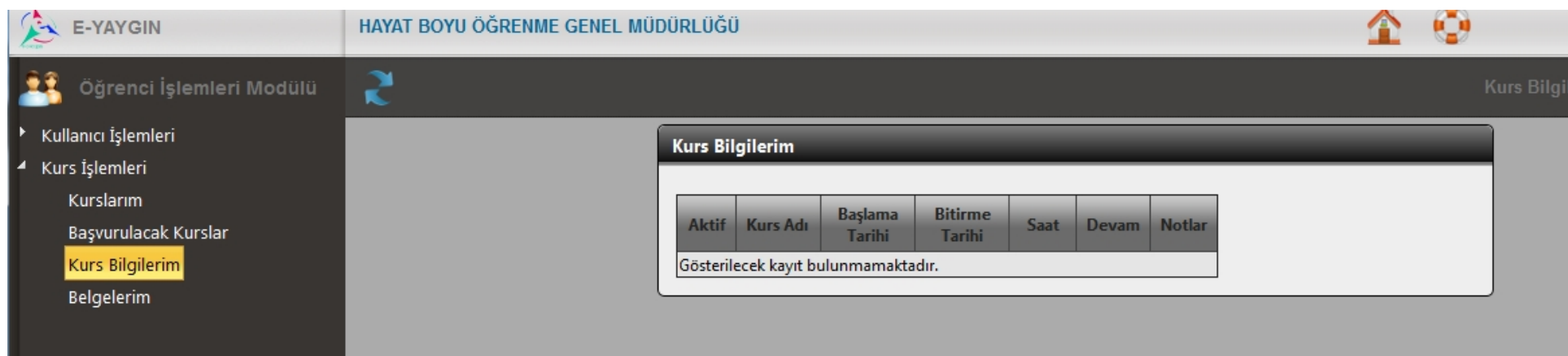

#### **Halk Eğitimi Merkezlerinden Almış Olduğunuz Kurs Bitirme Belgelerin Listesi**

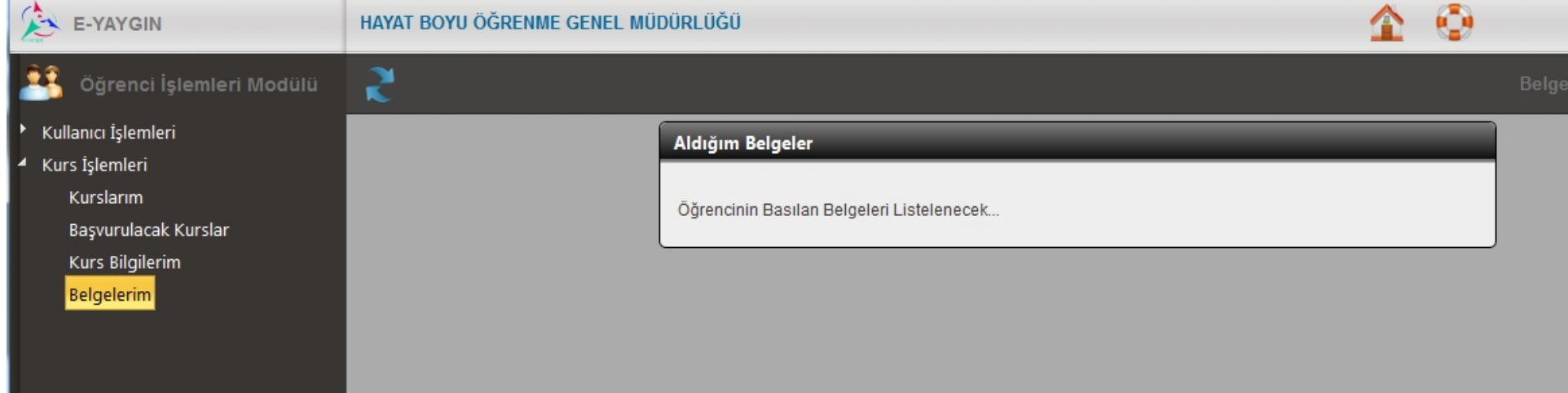